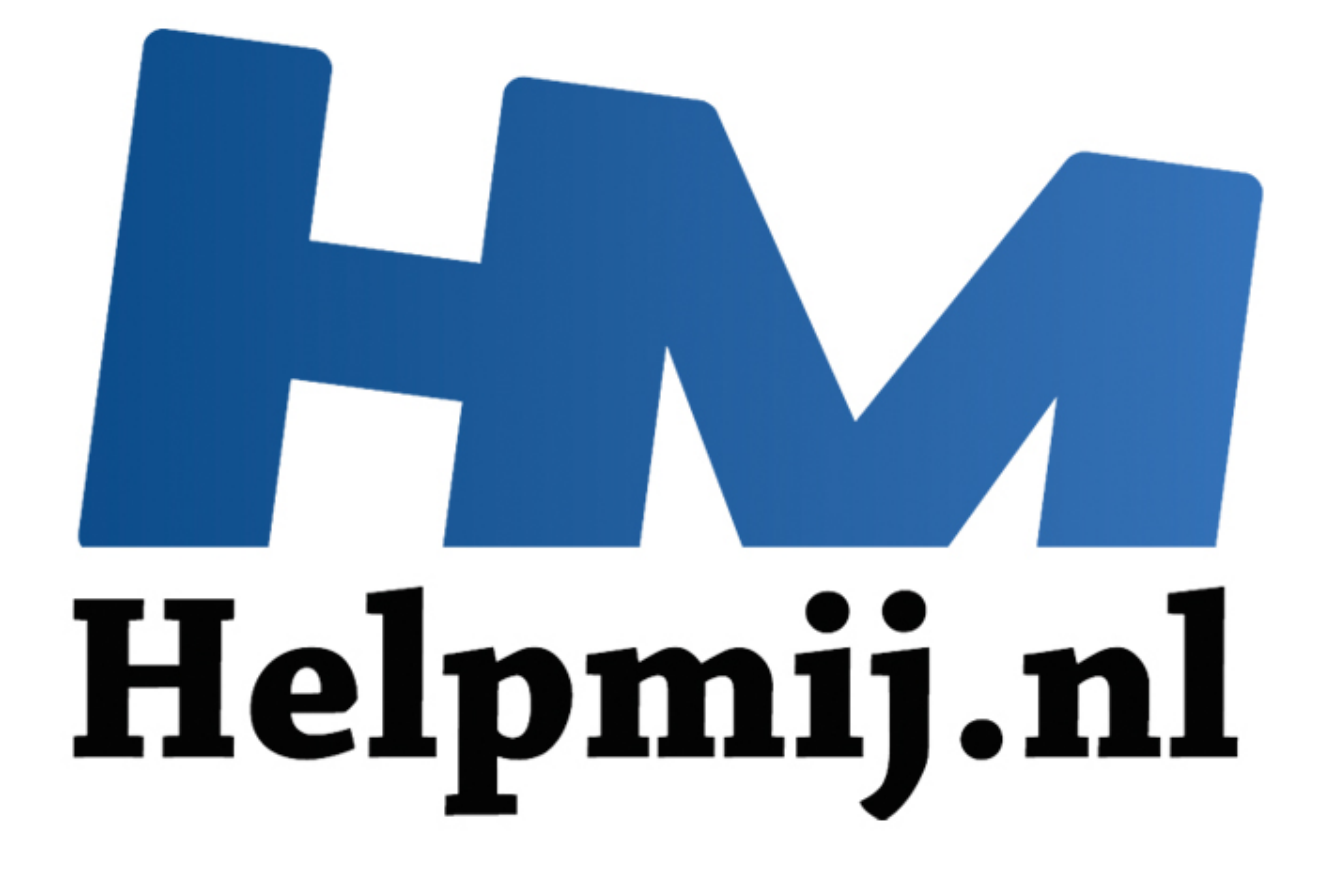

# VBA voor Doe het Zelvers Deel 7

Handleiding van Helpmij.nl Auteur: leofact Juni 2014

" Dé grootste en gratis computerhelpdesk van Nederland

# **Vorige aflevering**

In de vorige aflevering hebben we een timer gecreëerd met gebruik van de OnTime methode. Er werd ook een methode gegeven om de geselecteerde rij en kolom zichtbaar te maken. Daarnaast werd de conversie van Excel 2003 naar 2010 besproken. Daarbij werden de problemen die bij de overgang op kunnen treden behandeld.

## **In deze aflevering**

Deze aflevering gaan we in op de mogelijkheden welke VBA biedt om keuzes te maken op basis van voorwaarden (condities). Verder wordt het maken van sprongen binnen de code behandeld.

### **Voorwaardelijke keuzes**

Het komt vaak voor dat er op basis van bepaalde voorwaarden een handeling of een berekening moet worden verricht. VBA heeft hiervoor een aantal gereedschappen aan boord. De eerste die wordt besproken is:

### **IIF**

Deze functie geeft een variabele een bepaalde waarde afhankelijk van het feit of er wel, of juist niet aan de voorwaarden wordt voldaan. De variabele krijgt de aangegeven waarde op basis van de test die uitgevoerd wordt met IIF. De variabele krijgt dus niet de waarde van de uitslag van de test. In het volgende voorbeeld wordt de gebruiker gevraagd om invoer te geven door middel van de **InputBox**. Met de functie **IsNumeric** wordt gecontroleerd of het om een numerieke waarde gaat en vervolgens wordt aan de gebruiker teruggekoppeld wat de uitslag van deze test is:

```
Andelijke keuzes<br>
Andelijke keuzes<br>
Tricht. VBA heeft hiervoor een aantal gereedschappen aan boord. De een<br>
is:<br>
is:<br>
is:<br>
is:<br>
is:<br>
ite geeft een variabele een bepaalde waarde afhankelijk van het feit of<br>
is:<br>
andelighe
               sUitvoer = IIf(IsNumeric(Invoer) = True,
                        "De invoer is een getal", "De invoer is geen getal")
       MsgBox sUitvoer
End Sub
```
## **If Then**

Dit is een meer flexibel alternatief om een conditie te testen. Hierbij kan er een opdracht (statement) worden opgegeven. Dat kan echt van alles zijn, zoals het uitvoeren van een andere macro, een functie, een ander bestand openen en ga zo maar door. In zijn simpelste vorm wordt er één opdracht uitgevoerd als er aan de voorwaarde wordt voldaan:

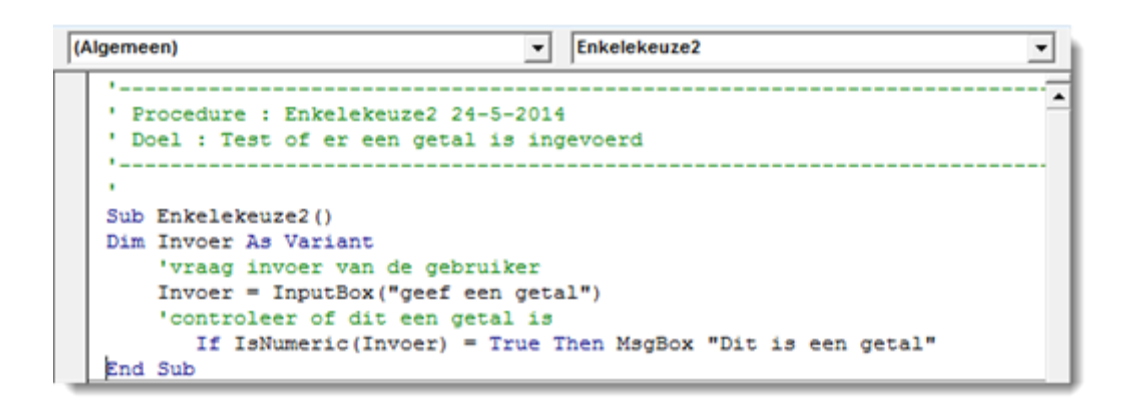

In dit voorbeeld wordt er alleen een messagebox weergegeven als er sprake is van numerieke invoer. Bij andere invoer gebeurt er niets. Wanneer If Then op deze wijze wordt gebruikt, kan er slechts één opdracht worden ingegeven. Vaak moeten er meerdere opdrachten worden uitgevoerd wanneer er aan een bepaalde voorwaarde wordt voldaan. Dat kan bereikt worden door de uit te voeren handelingen op de volgende regel te zetten. De If Then moet dan wel altijd worden afgesloten met End If:

```
been would er alleell relinestsagebox weekingely<br>even the control interaction in the control interaction of the state of the control interaction interaction<br>order interaction. Vank model in the most damned a well altijd wo
(Algemeen)
          ٠..
```
## **If Then Else**

Er is weinig fantasie nodig om te bedenken dat er situaties zijn waarin er meerdere voorwaarden kunnen gelden. Daarvoor is het statement **Else.** Dit gebruiken we hieronder om een melding te geven wanneer de gebruiker geen nummer heeft ingevoerd:

```
(Algemeen)
                                         Enkelekeuze4
                                      \mathbf{r}\vert×
                                                                                   \overline{a}Procedure : Enkelekeuze4 24-5-2014
   ' Doel : deel het ingevoerde getal door 2 of waarschuw indien geen getal
   Sub Enkelekeuze4()
   Dim Invoer As Variant
       'vraag invoer van de gebruiker
       Invoer = InputBox("geef een getal")
       'controleer of dit een getal is
          If IsNumeric(Invoer) = True Then
               MsgBox "Dit is een getal"
                   Invoer = Invoer / 2MsgBox "gedeeld door 2 wordt dit: " & Invoer
                Else
```
## **If Then genest**

Genest wil zeggen dat er meerdere If Then (Else) statements binnen een IF Then (Else) worden ingevoegd (genest). Dit kan onbeperkt. Er is echter wel een gevaar dat je het spoor bijster raakt en dan alleen met grote moeite kan achterhalen waar er precies op getest wordt. Gestructureerd werken is hier erg belangrijk.

Stel nu bijvoorbeeld dat je bij de deling alleen de even getallen door 2 wil delen. Dan kun je in een geneste If Then testen of het getal even is:

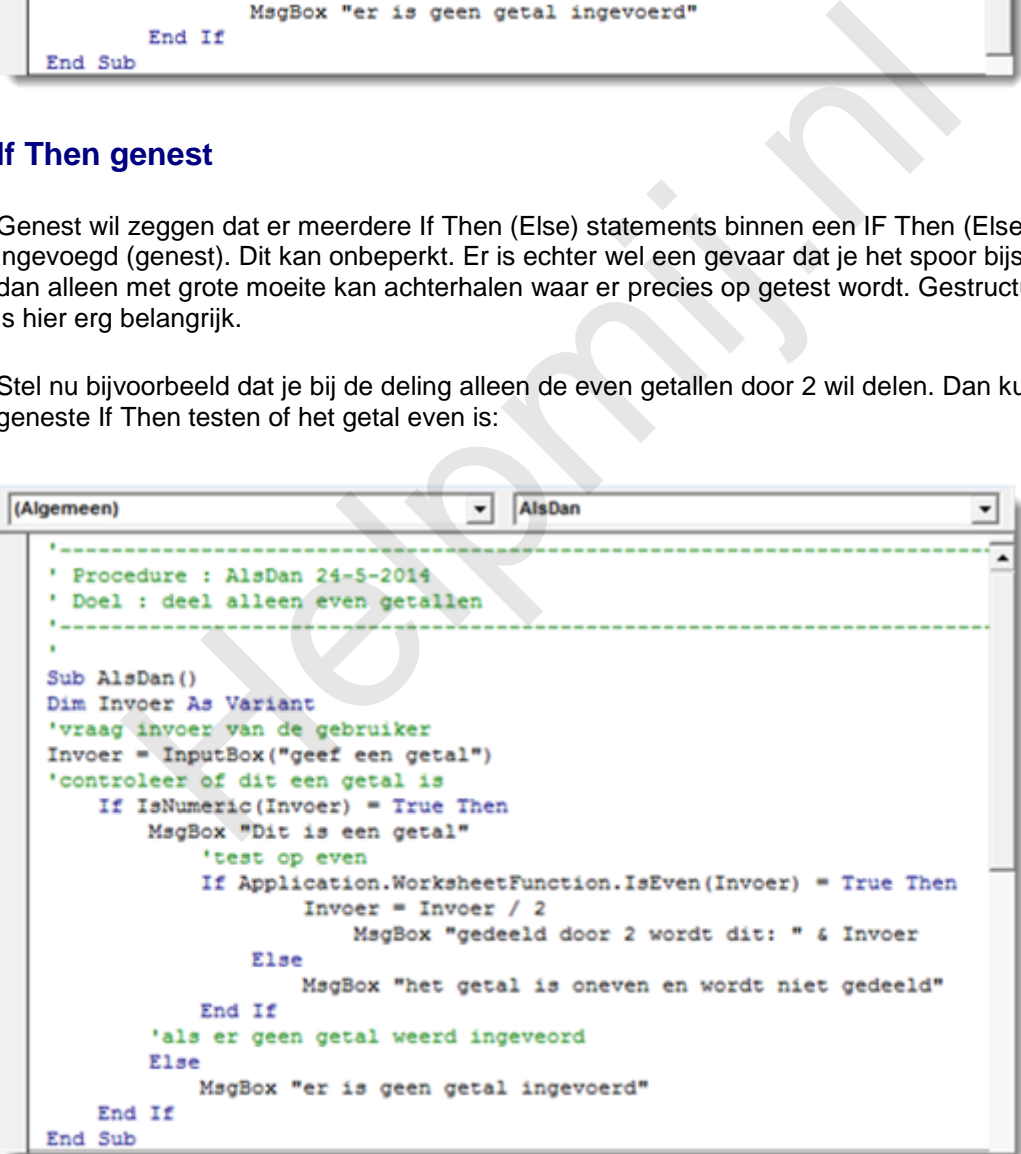

N.B. VBA heeft geen eigen even/oneven functie. Er hoeft echter niet per se uitgeweken te worden naar een werkbladfunctie. Dit kan ook prima met de operator **Mod** (rest). Dan wordt de sythax:

*If Invoer Mod 2 = 0 Then*

### **ElseIf**

Het is in VBA mogelijk om op een specifieke andere voorwaarden te testen. Dat kan met ElseIf.

Wanneer we in ons voorbeeld ook een datum moeten kunnen invoeren kan dat bijvoorbeeld als volgt:

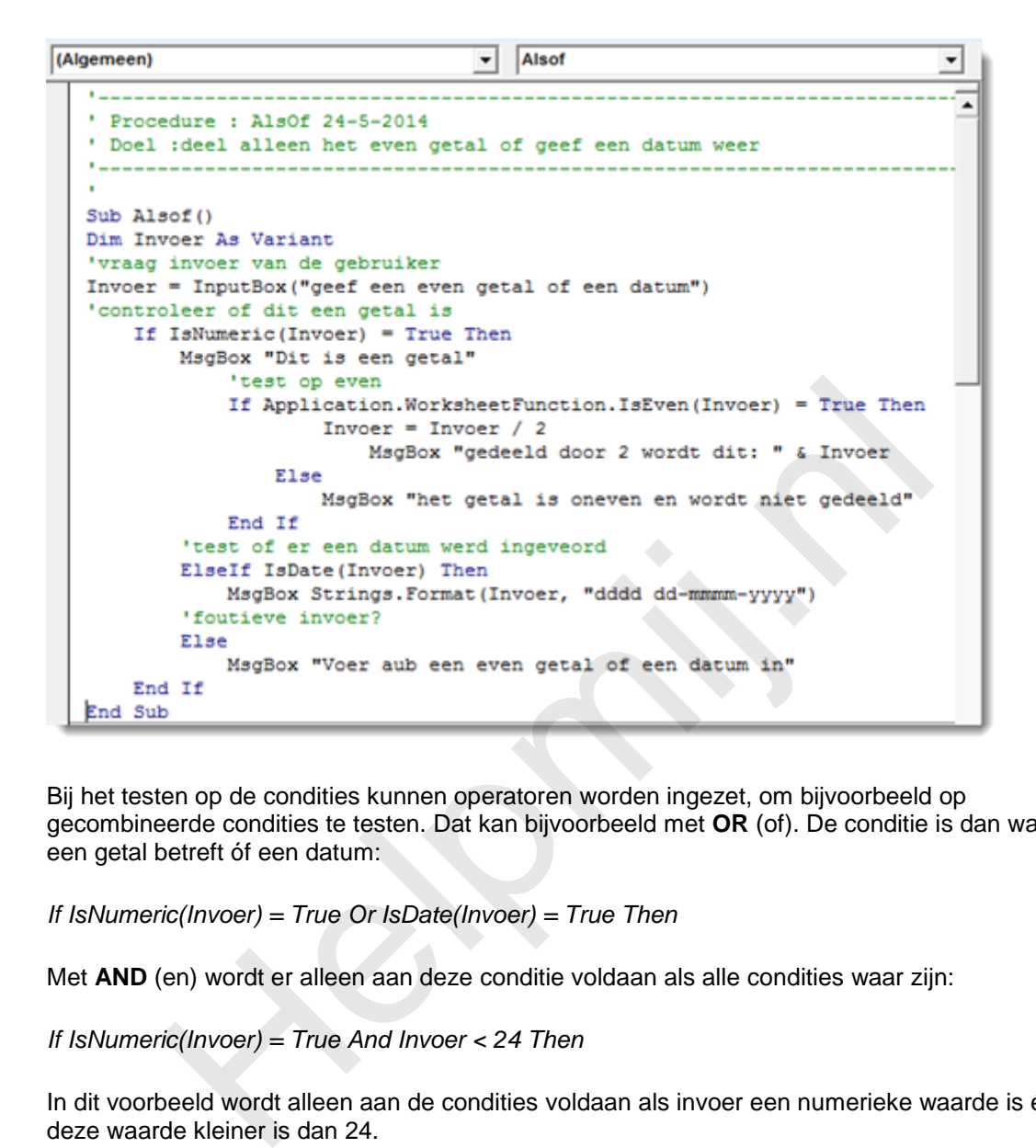

Bij het testen op de condities kunnen operatoren worden ingezet, om bijvoorbeeld op gecombineerde condities te testen. Dat kan bijvoorbeeld met **OR** (of). De conditie is dan waar als het een getal betreft óf een datum:

*If IsNumeric(Invoer) = True Or IsDate(Invoer) = True Then*

Met **AND** (en) wordt er alleen aan deze conditie voldaan als alle condities waar zijn:

*If IsNumeric(Invoer) = True And Invoer < 24 Then*

In dit voorbeeld wordt alleen aan de condities voldaan als invoer een numerieke waarde is én dat deze waarde kleiner is dan 24.

### **Select Case**

Wanneer er sprake is van één variabele die op (veel) verschillende waarden moet worden getest is het aan te bevelen om Select Case te gebruiken. Hierbij is op een overzichtelijke manier een opdracht bij een bepaalde waarde uit te laten voeren. Als voorbeeld de spelers van Nederlands elftal met hun rugnummers:

```
æ
                                                                                          \Box\BoxBijlage Helpmij NB juni 2014.xls - Module1 (Code)
(Algemeen)
                                                 v SelectCaseDemo
                                                                                                       \overline{\phantom{a}}\overline{\phantom{a}}Procedure : SelectCase 24-5-2014
     ' Doel : vindt de juiste speler bij het speler nummer
     \mathbf{r}Sub SelectCaseDemo()
     Dim invoer As Variant
     Dim sSpeler As String
          'vraag invoer van de gebruiker
          invoer = InputBox("geef een spelernummer (van 1 tot en met 23)")
          Select Case invoer
               Case Is < 1
            Case Is > 23<br>
Case Is > 23<br>
case Is > 23<br>
case 1<br>
case 1<br>
case 2<br>
case 2<br>
case 2<br>
case 3<br>
case 3<br>
case 3<br>
case 3<br>
case 5<br>
case 3<br>
case 5<br>
case 5<br>
case 5<br>
case 5<br>
speler = "Jonn Heltinga"<br>
case 6<br>
case 5<br>
speler = "Mifred B
               Case 17
                     sSpeler = "Kevin Strootman"
               Case 18
                    sSpeler = "Luuk de Jong"
               Case 19
                     sSpeler = "Luciano Narsingh"
               Case 20
                    sSpeler = "Ibrahim Afellay"
               Case 21
                    sSpeler = "Khalid Boulahrouz"
               Case 22
                    sSpeler = "Tim Krul"Case 23
                    sSpeler = "Rafael van der Vaart"
    End Select
     If invoer < 1 Or invoer > 23 Then
               MsgBox sSpeler
          F1aaMsgBox "spelernummer " & invoer & " = " & sSpeler
     End If
                                                                                                       \frac{1}{2}图 4
```
De kracht van Select Case is o.a. dat er bij iedere Case meerdere opdachten gegeven kunnen Pagina 5/6 worden. In dit voorbeeld komt dit niet zo goed tot uiting.

**Helping**